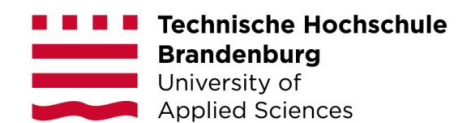

# **Anrechnung beruflicher Kompetenzen und Qualifikationen auf ein Hochschulstudium**

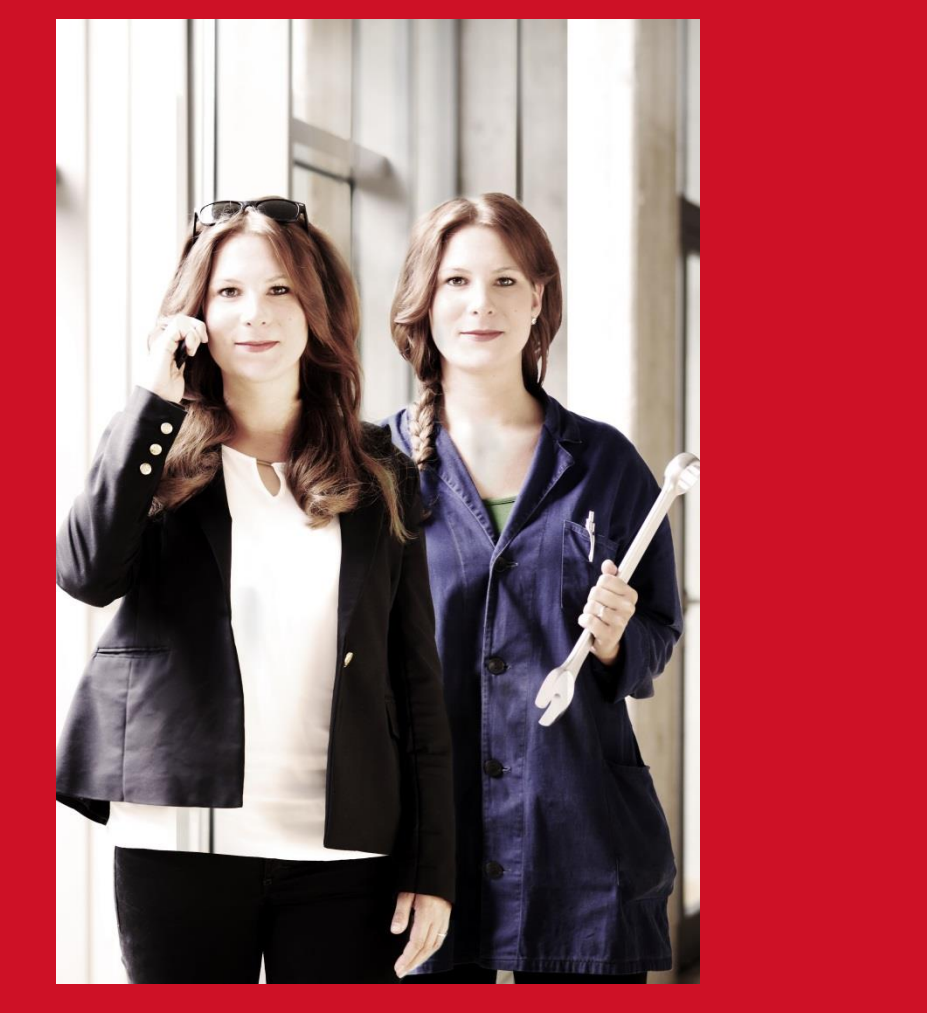

Leitfaden für die **individuelle Anrechnung** für Lehrende (online)

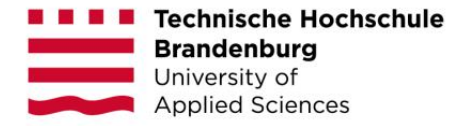

## **Impressum**

Das Verfahren zur individuellen Anrechnung, inklusive dieses Leitfadens, orientiert sich an dem von Frau Koch-Rogge entwickelten Verfahren der Hochschule Harz, welches im Zuge des BLK\_Modellvorhabens "Anrechnung von Qualifikationen aus der beruflichen Bildung" entwickelt wurde.

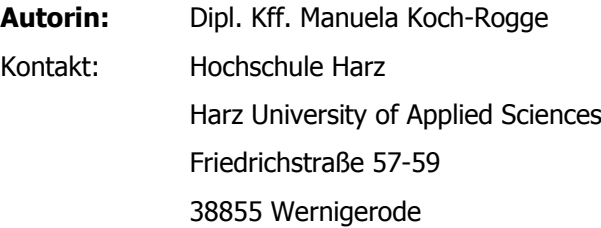

## **Ansprechpersonen an der THB:**

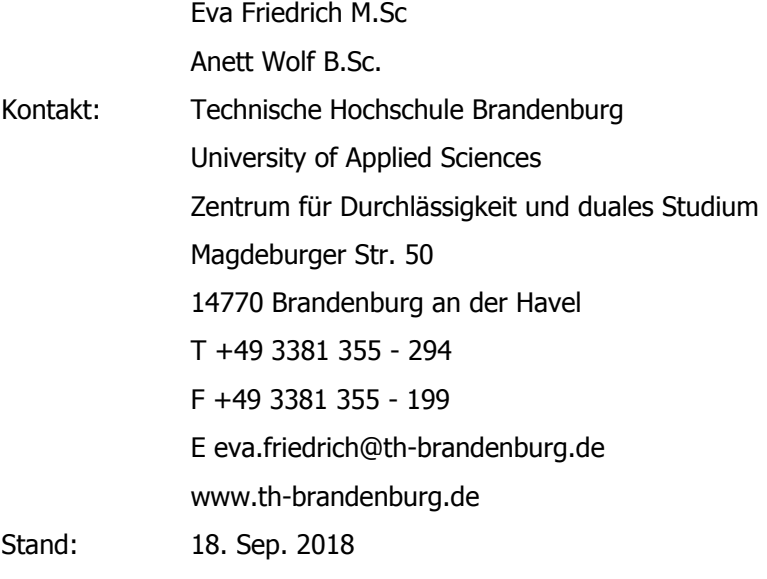

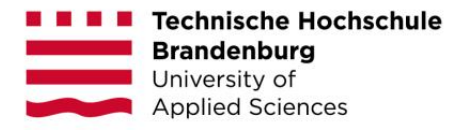

# **Inhaltsverzeichnis**

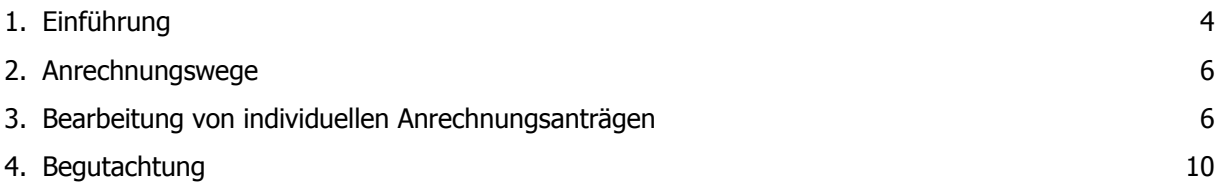

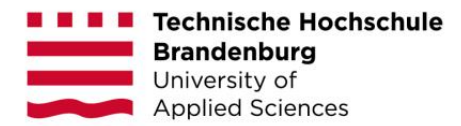

## <span id="page-3-0"></span>**1. Einführung**

Das Verfahren zur individuellen Anrechnung, inklusive dieses Leitfadens<sup>1</sup>, orientiert sich an dem von Frau Manuela Koch-Rogge entwickelten Verfahren der Hochschule Harz, welches im Zuge des BLK\_Modellvorhabens "Anrechnung von Qualifikationen aus der beruflichen Bildung" <sup>2</sup> entwickelt wurde.

Mit dem Anrechnungsverfahren beruflicher Kompetenzen wird den Studierenden der Technischen Hochschule Brandenburg (THB) die Möglichkeit geboten, Lernergebnisse unabhängig davon in welchem Kontext diese erworben wurden, auf einzelne Module eines Studiengangs anzurechnen. Relevant dabei ist, ob das Niveau der beruflich erworbenen Kompetenzen und Qualifikationen dem der in der Modulbeschreibung zu entnehmenden Lernergebnissen des anzurechnenden Moduls entspricht bzw. als gleichwertig eingeschätzt wird.

Im Fokus der Anrechnungsverfahren stehen vor allem beruflich qualifizierte Bewerber/-innen, die aufgrund ihrer beruflichen Erfahrung eine Anrechnung anstreben. Das Verfahren ermöglicht aber auch Bewerber/-innen mit anderem Hintergrund, die die erforderlichen Kompetenzen und Qualifikationen nachweisen können, eine Anrechnung von Studienleistungen.

Die Verfahren der pauschalen und individuellen Anrechnungen können grundsätzlich kombiniert angewendet werden. Hierbei ist zu beachten, dass die Höchstgrenze der Anrechnung 50 % beträgt. Dieses Dokument erläutert Ihnen die Verfahren, mit denen Anrechnungspotentiale ermittelt und geprüft werden.

Gerne steht Ihnen das Team des Zentrums für Durchlässigkeit und duales Studium bei Fragen zur Verfügung.

Anett Wolf **Eva Friedrich** Anrechnungsberaterin Anrechnungsberaterin Raum WWZ 337 Haus LRH, Raum 101 03381 355 793 03381 355 286

<sup>1</sup> Vgl. Koch-Rogge (2007) Hochschule Harz: Anrechnung non-formaler Lernergebnisse auf ein Hochschulstudium – Leitfaden für Bewerber

<sup>&</sup>lt;sup>2</sup> Weitere Informationen unter[: https://www.hs-harz.de/anrechnung/](https://www.hs-harz.de/anrechnung/)

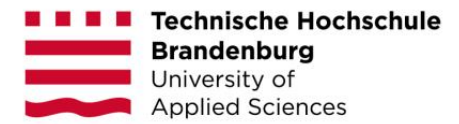

Rechtliche Grundlage: Gemäß dem Beschluss der Kultusministerkonferenz vom 28.06.2002 wird die Anrechnung außerhochschulisch erworbener Kompetenzen auf ein Hochschulstudium, sofern diese "nach Inhalt und Niveau dem Teil des Studiums gleichwertig sind" (KMK, 2002) ermöglicht.

Diese Regelung wurde in das Brandenburgische Hochschulgesetz (§24, Abs. 5 BrbHG: Außerhalb des Hochschulwesens erworbene Kenntnisse und Fähigkeiten sind bis zu 50 Prozent auf ein Hochschulstudium anzurechnen, wenn sie nach Inhalt und Niveau dem Teil des Studiums gleichwertig sind, der ersetzt werden soll.)

Diese Regelung wurde auch in die Rahmenordnung der THB (16.07.2018) übernommen (§8, Abs. 4: Außerhalb des Hochschulwesens erworbene Kenntnisse und Fähigkeiten sind bis zu 50 Prozent der Gesamtstudienleistung anzurechnen, wenn sie nach Inhalt und Niveau dem Teil des Studiums gleichwertig sind, der ersetzt werden soll. Dabei ist mindestens eines der folgenden Anrechnungsverfahren zu berücksichtigen:

- a. Standardisierte Anrechnung von Aus- und Weiterbildungen für den Regelfall,
- b. Individuelle Anrechnung von Qualifikationen aus Aus- und Weiterbildungen,
- c. Individuelle Anrechnung von informell erworbenen Kompetenzen.)

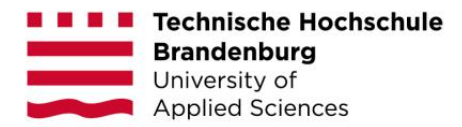

## <span id="page-5-0"></span>**2. Anrechnungswege**

Der Weg zur Anrechnung führt zunächst über die Anfertigung eines Portfolios und gegebenenfalls über ein Testverfahren/ Interview. Bei den Verfahren zur Anrechnung außerhochschulisch erbrachter Leistungen sind zwei Varianten zu unterscheiden:

1. Absolvent/-innen außerhochschulischer Bildungsmaßnahmen können Module eines Studienganges **pauschal** angerechnet werden. Grundlage dafür ist eine pauschale Äquivalenzprüfung der jeweiligen Curricula (z. B. gibt es eine Anrechnung von beruflichen Kompetenzen aus dem Industriekaufmann/-frau auf den berufsbegleitenden Bachelor BWL).

2. Bei der **individuellen** Anrechnung werden Studierenden Module eines Studienganges aufgrund bereits erworbener Lernergebnisse angerechnet. Dabei ist nicht relevant, wo (z.B. in einer Bildungseinrichtung, am Arbeitsplatz etc.) und wie (z.B. Weiterbildung, Erfahrungslernen etc.) diese Kompetenzen erworben wurden. Relevant ist, ob das Niveau der beruflich erworbenen Kompetenzen und Qualifikationen denen der Lernergebnisse des Moduls entspricht. Eine 100%ige Übereinstimmung wird es dabei nicht geben. Empfehlung ist ein Richtwert von mindestens 75%iger Übereinstimmung.

## <span id="page-5-1"></span>**3. Bearbeitung von individuellen Anrechnungsanträgen**

Grundsätzlich wurden am Verfahren der individuellen Anrechnung inhaltlich keine Änderungen vorgenommen. Wie in den vergangenen Jahren, erstellen die Studierenden ihre Anrechnungsanträge selbstständig. Die Mitarbeitenden des Zentrums für Durchlässigkeit und duales Studium (ZDD) haben die Studierenden im Vorfeld der Antragsstellung geschult und individuell beraten. Seit dem WS 2014/15 erstellen die Studierenden die Anrechnungsanträge online über ein vom ZDD entwickeltes online Portal unter:

## <http://fernstudium.th-brandenburg.de/anrechnung/individuelle-anrechnung.html>

Sie als Lehrende/r können **Online** auf die eingereichten Anträge der Studierenden zugreifen, relevante Unterlagen/Nachweise nachfordern und die Anrechnungsentscheidung treffen. Im Gegensatz zum papiergestützten Verfahren versprechen wir uns davon eine Zeit- und Arbeitsentlastung für die Anrechnungsberatenden und Sie als Lehrende.

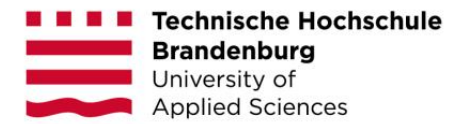

Die Anrechnungsberatenden des ZDD weisen im Vorfeld die Zuständigkeiten zu und stehen Ihnen im Anrechnungsprozess gerne beratend zur Seite.

Im Folgenden werden wir Ihnen die Prozessschritte detailliert beschreiben und mit diesem Leitfaden eine Bearbeitungshilfe an die Hand geben. Die Prinzipien der Portfolioerstellung finden Sie außerdem in Anhang I, in Anhang II eine Prozessbeschreibung.

## Aktivierung Ihres Accounts

Um einen Antrag auf Anrechnung bearbeiten/begutachten zu können, müssen Sie sich zunächst registrieren. Hierzu erhalten Sie von uns eine E-Mail mit der Bitte, sich im Anrechnungsportal zu registrieren. In der Email werden Sie gebeten, Ihren Account zu aktivieren und ein Passwort zu erstellen. Nach Möglichkeit sollte Ihr Passwort aus Groß- und Kleinbuchstaben, Zahlen und Zeichen bestehen. Darüber hinaus sollten Sie mindestens acht Zeichen verwenden. Bitte bewahren Sie Ihr persönliches Kennwort an einem sicheren Ort auf. Teilen Sie es keinem unbefugten Dritten mit.

Nach der Aktivierung Ihres Accounts werden Sie direkt auf das die Startseite (Dashboard) des Anrechnungsportals weitergeleitet.

Hier finden Sie eine Übersicht, für welche Module Sie die Berechtigung zur Begutachtung besitzen. Überprüfen Sie bitte, ob alle Module in denen Sie unterrichten, vorhanden sind. Sollten diese Angaben fehlerhaft sein, melden Sie sich bitte bei den Anrechnungsberatenden des ZDDs.

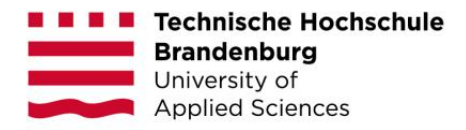

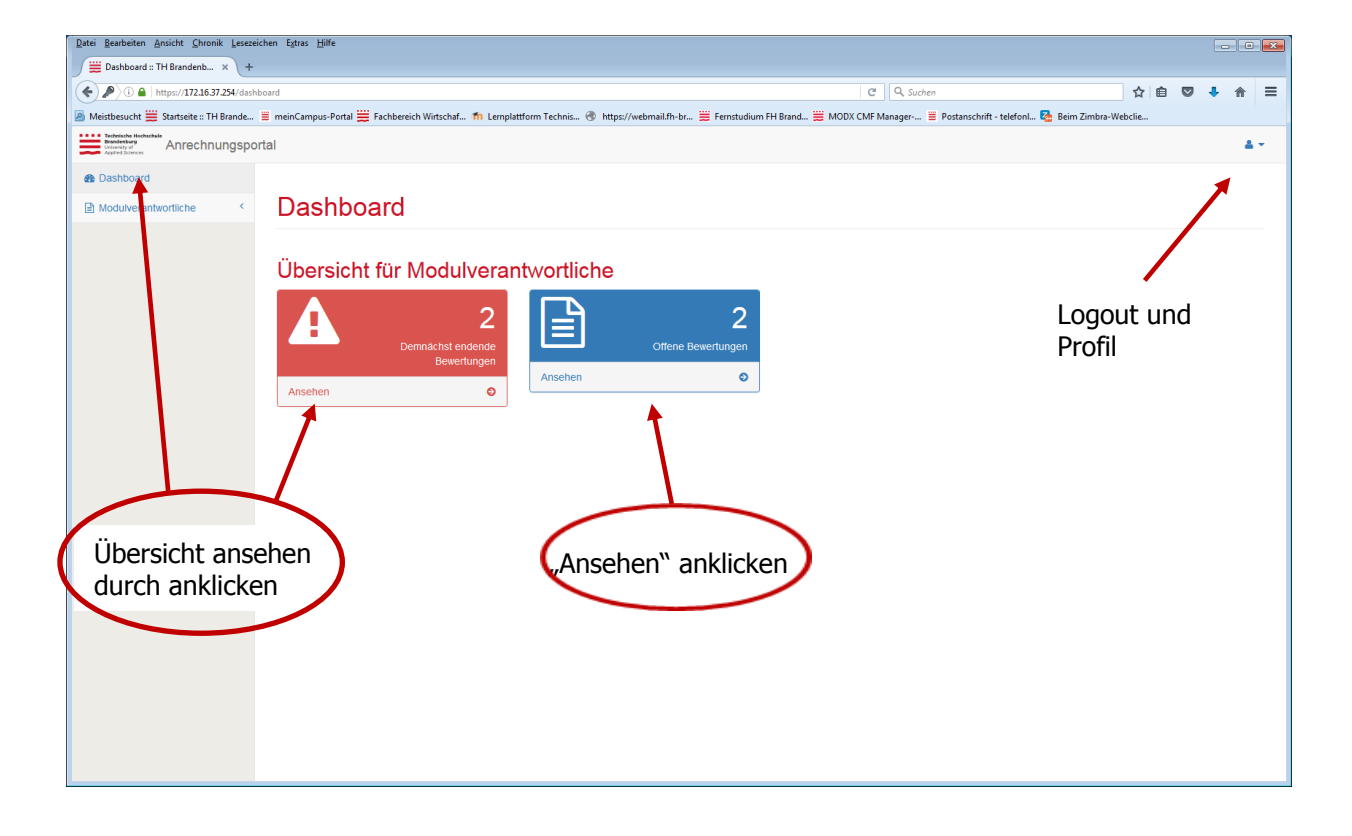

Auf Ihrem Dashboard erhalten Sie eine Übersicht über die eingegangenen und bearbeiteten Anträge. Sie werden zudem regelmäßig per Email über neu eingereichte Anträge informiert.

Zudem haben Sie die Möglichkeit, Ihre persönlichen Daten zu ändern und zu vervollständigen. Den aktuellen Modulkatalog des Studiengangs finden Sie ebenfalls auf dem Dashboard.

## Antrag bearbeiten

Nachdem die Studierenden einen Antrag auf individuelle Anrechnung für Ihr Modul gestellt haben, wird dieser im Anrechnungsportal unter offene Bewertungen angezeigt. Um die Begutachtung vornehmen zu können, klicken Sie zunächst auf "Ansehen".

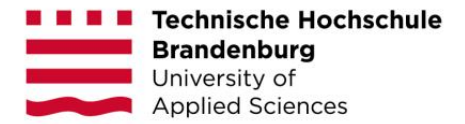

Beispiel eines Portfolios im Anrechnungsportal:

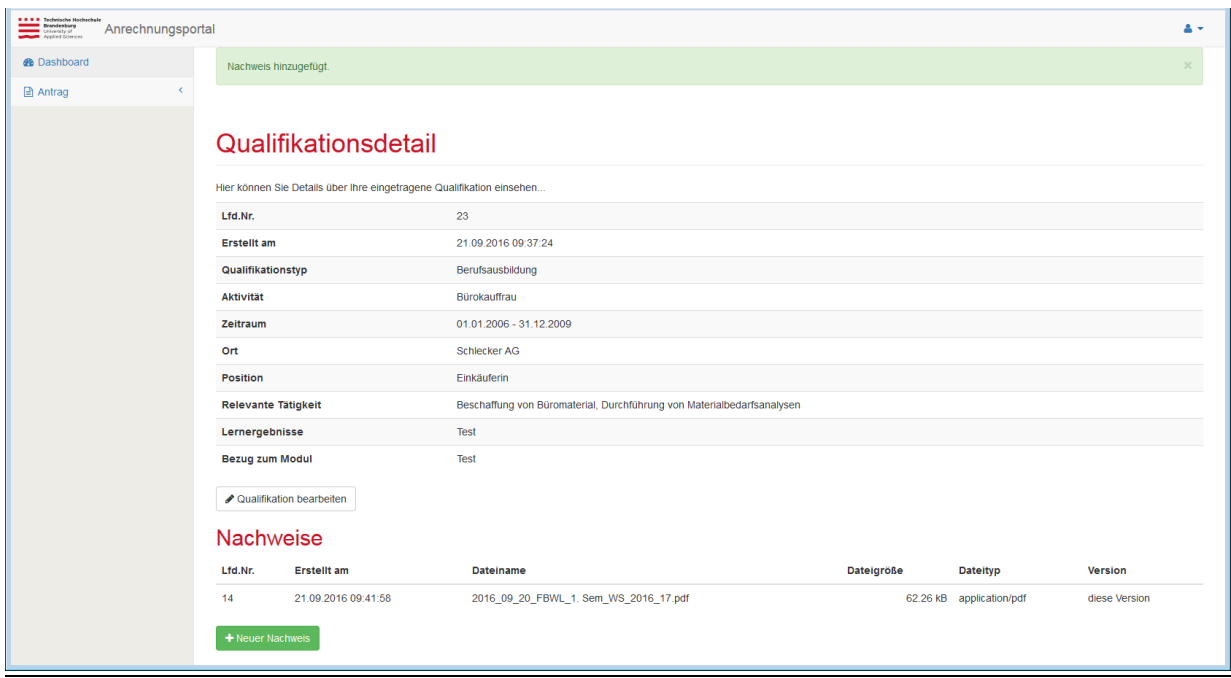

# Gliederung des Portfolios

Die Antragstellenden haben ihre Lernergebnisse den fünf Bereichen (Berufsausbildung; Hochschulbildung, Berufsleben/Praktika, Weiterbildung und Sonstigem). Innerhalb jedes Bereiches findet sich ein dreigliedriger Aufbau<sup>3</sup>:

- Beschreibung der Tätigkeit und der entsprechenden Lernergebnisse: Hier stelle die Studierenden dar, welche relevanten Lernergebnisse in welchem Kontext erworben wurden.
- Bezug zum Modul: Auf Grundlage der in der Modulbeschreibung beschriebenen Lernergebnisse werden mit den beschriebenen außerhochschulisch erworbene Kompetenzen / Lernergebnissen in Bezug gesetzt.
- Nachweis: Alle beschreibende Lernergebnisse müssen zwingend mit bestätigten Nachweisen belegt werden. Die Nachweise sind dem Portfolio in digitaler Form beigefügt. Alle Nachweise

<sup>3</sup>Vgl. Koch-Rogge (2007) Hochschule Harz: Anrechnung non-formaler Lernergebnisse auf ein Hochschulstudium – Leitfaden für Hochschule und Lehrende S.8

müssen von Dritten (Arbeitgeber, Abschlussverleihende Stelle, etc.) bestätigt sein. Eigenbelege (wie z.B. bei selbständigen Tätigkeiten) sind nicht zulässig.

## <span id="page-9-0"></span>**4. Begutachtung**

Im Rahmen der Begutachtung haben Sie als Lehrende/r verschiedene Handlungsoptionen. Reichen die Angaben und Nachweise des Studierenden nicht aus oder sind unvollständig, können Sie dem Studierenden über das Portal eine Nachricht mit der Aufforderung senden, die entsprechenden Dokumente oder Belege nachzureichen. Sind alle relevanten Unterlagen vorhanden, nehmen Sie eine Bewertung des Anrechnungsantrags vor. Im Folgenden werden diese Handlungsoptionen beschrieben.

## Nachforderung:

Im Rahmen der Begutachtung haben Sie die Möglichkeit, Nachforderungen zu stellen. Dies erfolgt über die Beschreibung Nachforderung. Sie sollten Ihre Nachforderung kurz beschreiben, begründen und an den Antragsteller senden. Das Versenden der Nachforderung müssen Sie mit Ihrem Passwort bestätigen. Anschließend wird der Antrag im Anrechnungsportal auf "Abgeschlossene Anträge" gesetzt.

Der/die Studierende wird nun über Ihre Nachforderung informiert. Nach Erfüllung der Nachforderung erscheint der bearbeitete Antrag wieder im Bereich "Offene Anträge". Beim Öffnen des Antrages werden jetzt zwei Versionen angezeigt. Hierbei handelt es sich um die erste, entsprechend gekennzeichnete "ältere" Version sowie die neue überarbeitete Version.

## Bewertung:

Sind alle relevanten Unterlagen vorhanden, nehmen Sie eine Bewertung des Anrechnungsantrags vor. Für die Bewertung des Antrages müssen Sie das Feld Antrag bewerten anklicken.

Sie haben folgende Möglichkeiten den Antrag zu bewerten:

- Bestanden mit Note
- Bestanden (Wertneutral)
- Nicht bestanden

**Die Option Bestanden (Wertneutal) sollte nur gewählt werden, wenn keine benoteten Nachweise eingereicht wurden. Optimal ist die Bewertung mit Note. Bei Ausbildungsberufen muss sich die Benotung auf das IHK Zeugnis (Grundlage ist eine deutschlandweit einheitliche Abschlussprüfung) beziehen. Bewertungen aus den Berufsschulzeugnissen sind nur in Ausnahmen zulässig.**

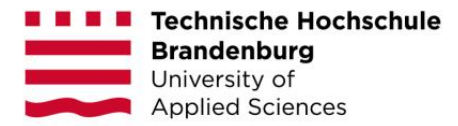

### Bestanden

Wählen Sie die Note aus und bestätigen Sie diese mit Ihrem Passwort. Der Antrag ist nun abgeschlossen und wird im Bereich "Abgeschlossene Anträge" angezeigt.

## Nicht bestanden

Sind die Kompetenzen des Studierenden nicht ausreichend um das beantragte Modul anzurechnen, wird Antrag mit *nicht bestanden* bewertet. In diesem Fall müssen Sie Ihre Entscheidung möglichst ausführlich begründen. Abschließend wird der Antrag im Bereich "Abgeschlossene Anträge" angezeigt.

Nach Abschluss der Begutachtung und Bewertung wird der Antrag an den Prüfungsausschussvorsitzenden weitergeleitet. Dieser prüft die Zulässigkeit des Verfahrens. Im Nachrichtentext werden Sie über die Zulässigkeit oder Unzulässigkeit informiert. Sollte das Verfahren nicht zulässig sein, erhalten Sie eine Information per E-Mail und eine Begründung des Prüfungsausschussvorsitzenden. Zeitgleich wird der Antrag wieder in "Offene Anträge" gestellt. Sie müssen nun den Antrag erneut, aber diesmal gemäß den Vorgaben des Prüfungsausschussvorsitzenden bearbeiten (siehe Anhang II).

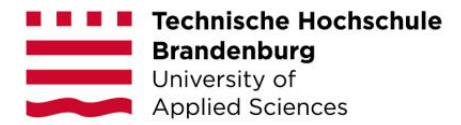

## **Anhang I: Prinzipien der Portfolioerstellung**

Bei der Erstellung des Portfolios sollten Anrechnungsinteressierte folgenden Prinzipien (diese sind in dem Leitfaden der Hochschule Harz entnommen<sup>4</sup>) beachten:

#### Modulweise Anrechnung:

Das eingereichte Portfolio soll sich auf ein vollständiges Modul beziehen. Es ist nicht möglich separate Inhalte anzurechnen. Sollen mehrere Module angerechnet werden, sind auch mehrere Portfolios zu erstellen.

#### Bezug zum Modul herstellen:

Um beurteilen zu können, ob die in der Vergangenheit erworbenen Kenntnisse, Fertigkeiten und Kompetenzen des Anrechnungsinteressierten den Lernergebnissen des Moduls entsprechen, ist es unbedingt nötig, diese mit den Lernergebnissen des Moduls in Beziehung zu setzen. Die bzw. der Anrechnungsinteressierte soll so konkret wie möglich aufzeigen, welche ihrer/seiner Lernergebnisse denen des Moduls entsprechen.

Bestätigung der Nachweise: Um die Authentizität und Glaubwürdigkeit der Nachweise zu belegen, ist es notwendig, dass diese von Dritten bestätigt wurden (sofern es sich nicht ohnehin um offizielle Zertifikate und Dokumente handelt). Die Nachweise sollten daher von Arbeitgeber/-innen, Ausbilder/-innen, Vereinsvorsitzenden etc. bestätigt worden sein. Bei unbestätigten Nachweisen sind die Begutachter/innen des Portfolios angehalten im Einzelfall zu entscheiden, ob der Nachweis zugelassen wird oder nicht. Zur Validierung der Angaben sind Sie berechtigt, mit dem/der Antragsteller/-in einen Gesprächstermin zu vereinbaren.

Aktualität: Die aufgeführten Lernergebnisse sollten sich auf aktuelle Kenntnisse, Fertigkeiten und Kompetenzen beziehen. Lernergebnisse, die auf veralteten Inhalten beruhen, sollten nicht berücksichtigt werden. Als Faustregel kann gelten, dass Lernergebnisse, deren Erwerb länger als 5 Jahre zurückliegt und nicht durch Berufspraxis aktuell gehalten worden sind unter Umständen keine Berücksichtigung finden.

<sup>4</sup> Vgl. Koch-Rogge (2007) Hochschule Harz: Anrechnung non-formaler Lernergebnisse auf ein Hochschulstudium – Leitfaden für Hochschule und Lehrende S.9

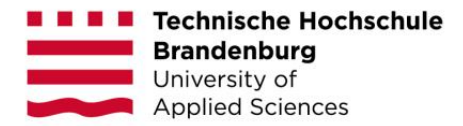

## **Anhang II: Anrechnungsprozess**

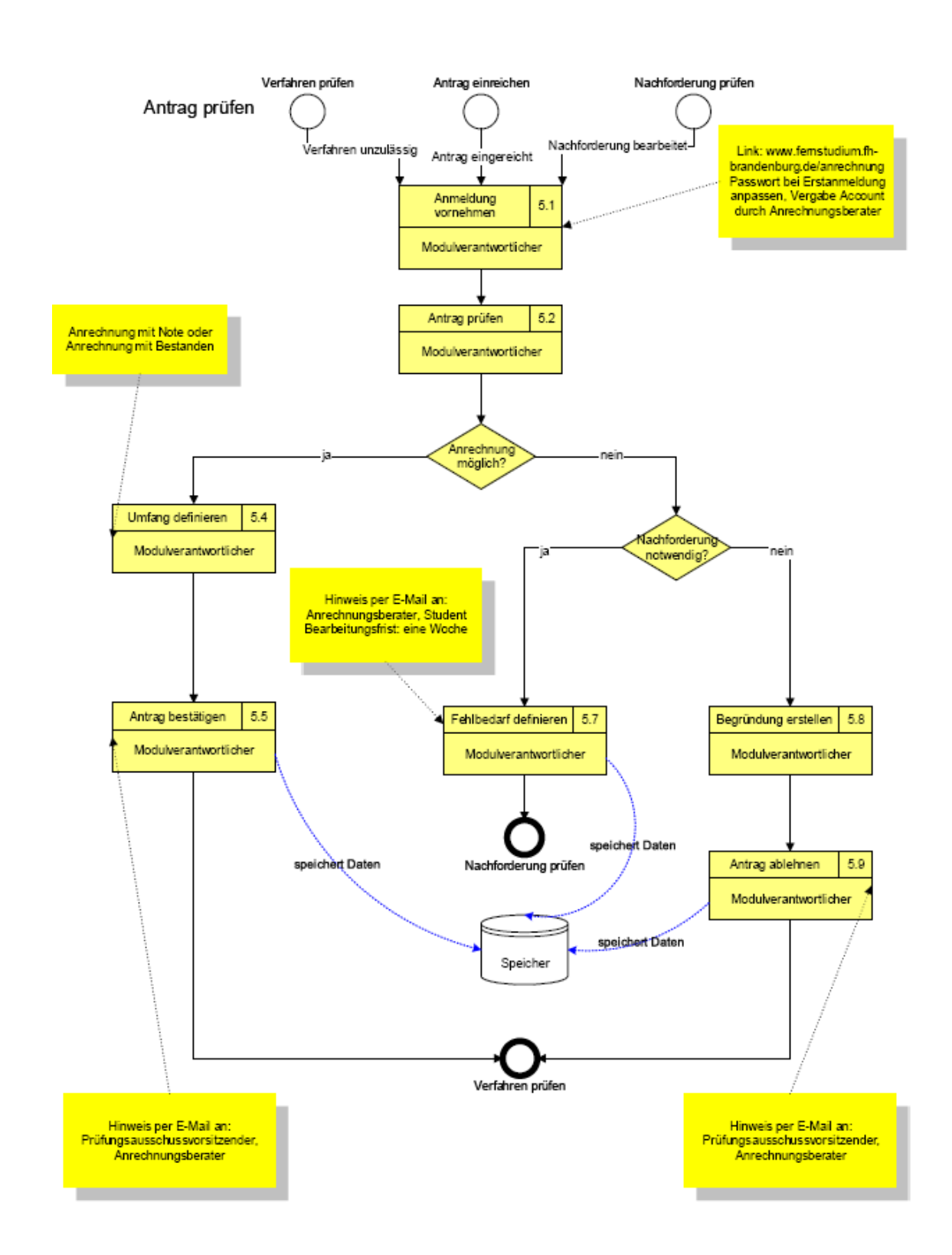